## **Cisco SPA112 Konfigurationsanleitung**

Ausgabedatum 02.2017, Dokumentversion 1.0 © 2017 UPC Schweiz GmbH

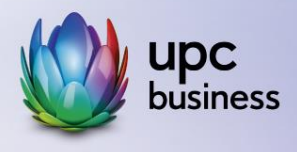

## Tel. 044 575 14 40 | e-fon.ch

Corporate Network · Internet · Phone · TV

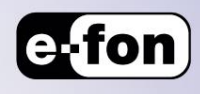

## **SIP-Account einrichten**

- Klicken Sie dazu auf Voice -> Line 1.
- Scrollen Sie nach unten, bis die Subscriber Information erscheinen und tragen Sie die Account-Daten ein (UserID, Passwort)

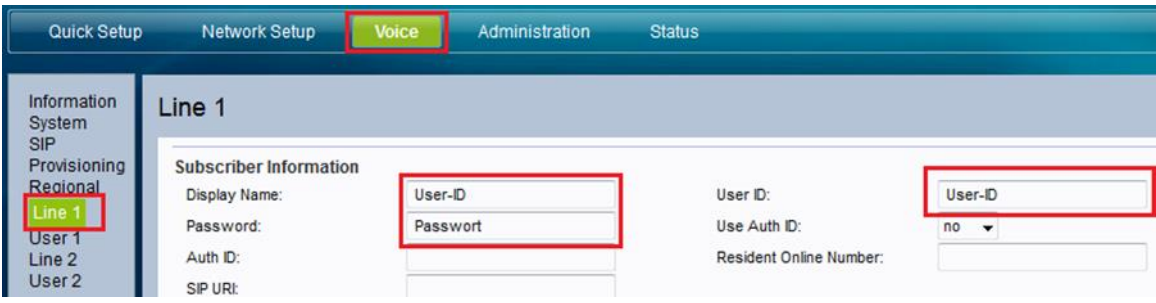

Die Daten zu Ihrem Account finden Sie im e-fon-Portal:

- Klicken Sie auf Einstellungen -> Endgeräte
- Wählen Sie den gewünschten Account über den Schraubenschlüssel aus.

Die UserID kann direkt abgelesen werden. Um ein Passwort zu erstellen:

- Klicken Sie auf Passwort setzen, tragen Sie ein Passwort ein (keine Abstände oder Sonderzeichen!)
- Klicken Sie anschliessend auf Speichern.

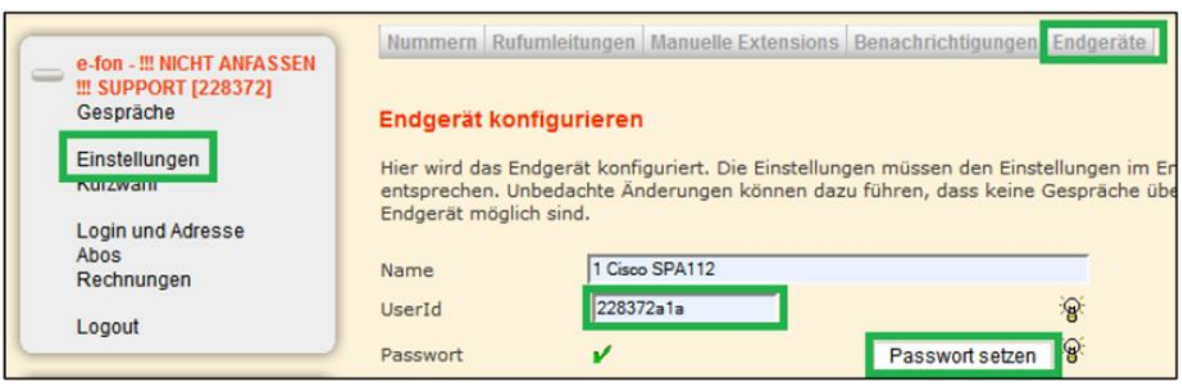

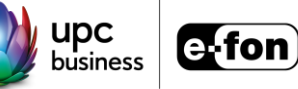